# Design of Digital Circuits

# Lab 5 Supplement: Implementing an ALU

Prof. Onur Mutlu

ETH Zurich

Spring 2019

2 April 2019

### What Will We Learn?

- In lab 5, you will Implement an Arithmetic Logic Unit (ALU) in Verilog and evaluate its speed and resource utilization.
- Draw a block level diagram of the MIPS 32-bit ALU, based on the description in the textbook.
- Implement the ALU using Verilog.
- Synthesize the ALU and evaluate speed and FPGA resource utilization.

## Part 1: Designing an ALU

- We will design an ALU that can perform a subset of the ALU operations of a full MIPS ALU.
  - 2 32-bit inputs
  - 4-bit AluOp signal to select the operation
  - 32-bit output
  - Output flag zero that sets to logic-1 if all the bits of the result are 0.

| AluOp (3:0) | Mnemonic | Result =    | Description   |
|-------------|----------|-------------|---------------|
| 0000        | add      | A + B       | Addition      |
| 0010        | sub      | A - B       | Subtraction   |
| 0100        | and      | A and B     | Logical and   |
| 0101        | or       | A or B      | Logical or    |
| 0110        | xor      | A xor B     | Exclusive or  |
| 0111        | nor      | A nor B     | Logical nor   |
| 1010        | slt      | (A - B)[31] | Set less than |
| Others      | n.a.     | Don't care  |               |

First, you need to draw a block diagram of the ALU, like the one seen in Figure 5.15 of the H&H textbook.

A possible division in ALU Logic and Arithmetic operations:

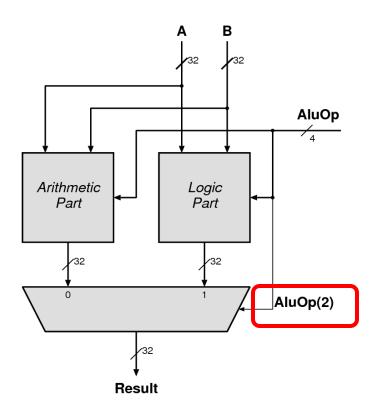

A possible organization of ADD and SUB:

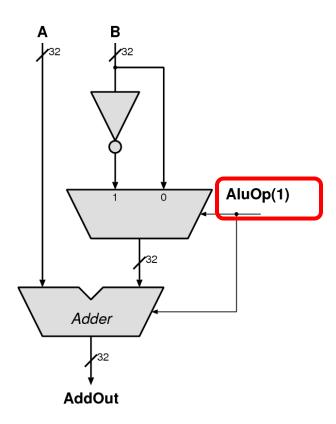

A possible organization for SLT:

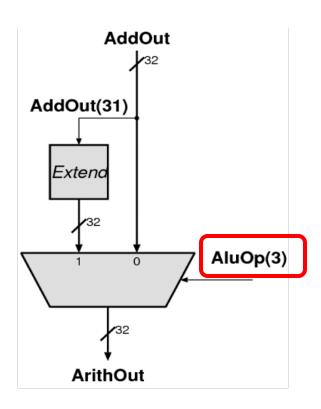

### Part 2: Implementation

- Replace each block with a Verilog description.
- Synthesize and implement your design.
- We do not transfer the design to FPGA in this lab
  - □ No Constraint file → Bitstream generation will fail.
- At this point, we cannot verify the correctness of our circuit manually.
  - You will calculate how long will the exhaustive search take.
  - You learn how to use testbench to test the correctness of this circuit in lab 6! ©

## Part 3: The performance of the circuit (I)

- In this lab, we will learn to check:
  - The speed (i.e., max frequency our circuit can run at)
  - □ The area (i.e., FPGA resource utilization).
- We will add a timing constraint to set the maximum delay that we would like our ALU to have.

## Part 3: The performance of the circuit (II)

#### The information we will obtain:

| Number of 4 Input LUTs                                           |  |
|------------------------------------------------------------------|--|
| Number of bonded IOBs                                            |  |
| Which pin of the FPGA is the output 'zero' connected? (pin name) |  |
| Where does the longest path start from                           |  |
| Where does the longest path end                                  |  |
| How long is the longest path                                     |  |
| How much of the longest path is routing                          |  |
| How many levels of logic is in the longest path                  |  |

### Last Words

- In lab 5, you will Implement an Arithmetic Logic Unit (ALU) in Verilog and evaluate its speed and resource utilization.
- Draw a block level diagram of the MIPS 32-bit ALU, based on the description in the textbook.
- Implement the ALU using Verilog.
- Synthesize the ALU and evaluate speed and FPGA resource utilization.
- In the report, you will use your adder from Lab 2 in the ALU and compare the resource utilization.

# Design of Digital Circuits

# Lab 5 Supplement: Implementing an ALU

Prof. Onur Mutlu

ETH Zurich

Spring 2019

2 April 2019